## <span id="page-0-0"></span>Cálculo Simbólico con MATLAB. Introducción a la Programación.

Bloque III: Funciones. Límites. Resolución de ecuaciones. Resolución de sistemas de ecuaciones. Derivadas. Integración.

Cristina Solares

Universidad de Castilla-La Mancha

9 de septiembre de 2022

MATLAB proporciona cientos de funciones propias. Funciones trigonométricas:

- acos $(x)$ : Angle in radians whose cosine equals x
- $\blacksquare$  acot(x): Angle in radians whose cotangent equals x
- asin(x): Angle in radians whose sine equals  $x$
- $\blacksquare$  atan(x): Angle in radians whose tangent equals x
- **atan**2(y,x): Four-quadrant angle in radians whose tangent equals  $y/x$
- $\equiv$  cos(x): Cosine of x (x in radians)
- cot(x) : Cotangent of  $x$  ( $x$  in radians)
- $\blacksquare$  sin(x): Sine of x (x in radians)
- $\blacksquare$  tan(x): Tangent of x (x in radians)

Funciones exponenciales:

- $\equiv$  exp(x): e raised to the x power
- $\Box$  log(x): Natural logarithm x
- log2(x): Base-2 logarithm of  $x$
- log10(x): Base-10 logarithm of  $x$
- **sqrt(x):** Square root of  $x$

#### Funciones que trabajan con números complejos:

- abs $(z)$ : Absolute value of z
- angle $(z)$ : Phase angle of z
- conj $(z)$ : Complex conjugate of z
- $\blacksquare$  imag(z): Imaginary part of z
- real $(z)$ : Real part of z

Funciones de redondeo, resto y signo:

- $\mathbf{f}$  fix(x): Round x towards zero
- **floor** $(x)$ : Round x towards minus infinity
- ceil $(x)$ : Round x towards plus infinity
- round $(x)$ : Round x towards nearest integer
- rem(x,n): Remainder of  $x/n$  (see help for case of noninteger n)
- **sign(x):** 1 if  $x > 0$ ; 0 if x equals 0; -1 if  $x < 0$

En MATLAB podemos definir nuestras propias funciones como funciones an´onimas, escribiendo la función en un fichero externo con la extensión .m o definiendo la función como una expresión simbólica.

Podemos definir nuestra propia función anónima como sigue

```
function_name = @(list_of_argument_names)(one_line_of_code)
```
Una vez que hemos definido una función anónima, puede utilizarse escribiendo su nombre y un valor para el argumento entre paréntesis. A continuación definimos la función  $h(x) = \sin x + \cos x$ 

```
\Rightarrow h=\mathfrak{a}(x) sin(x)+cos(x)
h =function_handle with value:
    \mathcal{Q}(x)sin(x)+cos(x)>> h(pi) %valor de h en pi
ans =-1.0000
>> syms a; h(a) %valor de h en a
ans =cos(a) + sin(a)
```
Se puede comprobar que MATLAB no ha creado una variable x cuando se define la función h(x). Si queremos calcular un límite, integrar o derivar la función h(x), tenemos que declarar x como una variable simbólica. Lo mismo ocurre si queremos dibujar la función de forma simbólica. En los casos anteriores, hacemos  $\gg$  syms x. Para dibujar la función de forma simbólica, utilizamos el comando fplot de dos formas

```
>> fplot(h,[-pi,pi])
```

```
o
```

```
>> syms x
\rightarrow fplot(h(x), [-pi,pi])
```
Si trabajamos de forma numérica, utilizamos el comando plot

```
>> x=-pi:pi/10:pi;
>> y=h(x);\gg plot(x,y)
```
Se puede definir una función anónima de dos variables  $g(x,y)$  haciendo

```
>> g=@(x,y) x^2+y^2
g =function_handle with value:
    Q(x,y)x^2+y^2\gg g(2,3)
ans =13
>> syms a b
\gg g(a,b)
ans =a^2 + b^2
```
Se puede definir una función simbólica de una o varias variables

```
>> syms x
\gg syms h(x)\Rightarrow h(x)=sin(x)*cos(x);
>> h(pi/4)
ans =1/2
>> syms a
\gg h(a)
ans =cos(a)*sin(a)
```
y se puede definir una función como una expresión simbólica. Para evaluar la función en un punto se utiliza el comando subs

```
>> syms x
\gg h=\sin(x)*cos(x);
\gg subs(h, x, pi/4)ans =1/2
```
Para dibujar una función o expresión simbólica se utiliza el comando fplot, en el primer caso

```
>> fplot(h(x),[-2*pi,2*pi])
```
y en el segundo caso

```
>> fplot(h,[-2*pi,2*pi])
```
La toolbox Symbolic Math Toolbox dispone de comandos para calcular límites de funciones. Se define la función  $f(x)$  y posteriormente se calcula el límite mediante el comando limit( $f(x),x,a$ ). En el siguiente ejemplo calculamos el límite de la función  $f(x) = 5x^2 + x - 7$  cuando x tiende a  $-2$  y a  $-\infty$ .

```
>> f = Q(x) 5*x^2+x-7;f =
  function_handle with value:
    Q(x)5*x^2+x-7>> syms x
\gg lim=limit(f(x),x,-2)
lim =11
\gg limit(f(x), x, -Inf)
ans =Inf
```
También podemos definir la función  $f(x)$  de forma simbólica y calcular su límite

```
>> syms x
\Rightarrow f(x)= 5*x<sup>2</sup>+x-7;
\gg limit(f(x), x, -2)
```
### Límites de Funciones de una Variable

Utilizando 'right' y 'left' indicamos si el límite se calcula por la derecha o izquierda.

```
>> g=0(x) 1/(x-1);
>> syms x
\gg limit(g(x), x, 1, 'right')
ans =Inf
\gg limit(g(x), x, 1, 'left')
ans =-<sub>Tnf</sub>
```
También podemos calcular límites de expresiones sin definir una función (pueden incluir símbolos)

```
>> syms x a
>> limit((a*x^2-1)/(x^2+1),x,1)ans =a/2 - 1/2
```
Se puede definir una variable que sea igual a la expresión anterior, para calcular el límite

```
>> syms x a
>> f = (a*x^2-1)/(x^2+1);\gg limit(f,x,1)
ans =a/2 - 1/2
```
El comando solve(eqn, var) resuelve la ecuación eqn en la variable var

```
>>syms x a
>> sol1=solve(2*x^2+a*x+1,x) %resolvemos en la variable x
sol1 =- a/4 - (a^2 - 8)^(1/2)/4(a^2 - 8)^(1/2)/4 - a/4
```
Si queremos la solución particular en el caso a=0, debemos utilizar el comando subs

```
>> subs(sol1,a,0) %Sustituimos a por el valor 0
ans =-(8^(1/2)*1i)/4(8^(1/2)*1i)/4
```
En el ejemplo anterior el comando solve devuelve dos soluciones, para acceder a cada solución hacemos

```
>> sol1(1) %Obtenemos la primera
ans =
- a/4 - (a^2 - 8)^(1/2)/4>> sol1(2) %Obtenemos la segunda
ans =
(a^2 - 8)^{(1/2)}/4 - a/4
```
También se puede utilizar el comando solve $(f(x)-g(x),x)$  para resolver la ecuación  $f(x)=g(x)$  en la variable x

```
>>syms x
\gg solve(sin(x)-(1/2),x)
ans =pi/6
 (5*pi)/6
El comando solve(f(x,y)-g(x,y),h(x,y)-w(x,y),x,y) resuelve el sistema de
ecuaciones \{f(x,y)=g(x,y), h(x,y)=w(x,y)\} en las variables x e y.
```

```
>>syms x y
>> [x1,y1] = solve(x+sqrt(y)-1,(x+y)^2-y,x,y)x1 =\Omega1 - 1iy1 =1
 -1
```
# Resolución de Ecuaciones y Sistema de Ecuaciones

MATLAB devuelve la solución exacta del sistema de ecuaciones. El valor aproximado se puede obtener con el comando double

```
>>syms x y
\Rightarrow [x1,y1]=solve(2*x+y-1,3*x+2*y-(7/5),x,y)
x1 =3/5
v1 =-1/5>> double(x1)
ans =0.6000
Si no incluimos [x1,y1], el programa devuelve
>>syms x y
>> solve(2*x+y-1,3*x+2*y-(7/5),x,y)
ans =x: [1x1 sym]
    y: [1x1 sym]
```
La solución se puede visualizar haciendo ans.x y ans.y. También se pueden escribir las ecuaciones como sigue

```
>>syms x y
>> [x1,y1]=solve(2*x+y==1,3*x+2*y==(7/5),x,y)
```
Un sistema se ecuaciones lineales se puede representar en forma matricial  $Ax = b$ . Si  $A$  es una matriz cuadrada y no singular, la solución del sistema puede obtenerse mediante la operación  $A\$ b.

```
>> A=[3 2; -1 2]; b=[18;2];
\gg det(A)ans =
     8
>> sol=A\b
\sin 1 =4
     3
>> A*sol
ans =
    18
     2
```
## Resolución de un Sistema de Ecuaciones Lineales

También se puede resolver un sistema de ecuaciones lineales  $Ax = b$  utilizando el comando linsolve(A,b).

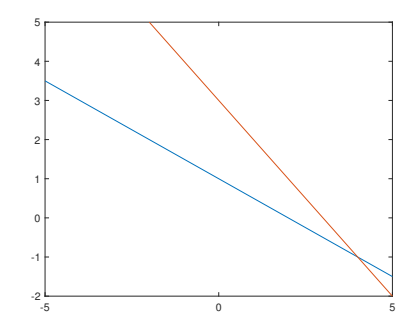

```
\gg A=[1 2; 2 2];
\gg b=[2;6];
>> linsolve(A,b)
ans =
     4
    -1
```
### Derivadas de Funciones de una Variable

Si definimos una función  $f(x)$  anónima, el comando diff( $f(x)$ ,x) calcula la derivada de  $f(x)$  respecto a la variable x, previamente declarada como simbólica. Para calcular la derivada n-ésima se utiliza diff(f(x), $x, n$ ). También podemos calcular la derivada de una función definida mediante una función o expresión simbólica. En el siguiente ejemplo se calculan las derivadas primera y segunda de la función  $f(x) = x^2 + 4x - 1$  respecto de la variable x.

```
>> syms x; f=x^2+4*x-1;
\gg df=diff(f,x)df =2*x + 4\gg diff(f,x,2)
ans =2
```

```
Con el comando fplot podemos dibujar la función f(x) y la función primera derivada
\frac{df}{dx} en un mismo gráfico, el intervalo de dibujo por defecto es [-5, 5]>> fplot(f)
>> hold on
>> title('Grafica de f y su derivada')
>> fplot(df)
```
Se puede incluir directamente en el comando diff la función a derivar

```
>> syms y a
\rightarrow diff(sin(y)*cos(a),y)
ans =cos(a)*cos(y)
```
<span id="page-15-0"></span>Si definimos una función  $f(x)$  anónima, el comando int( $f(x)$ ,x) calcula la integral indefinida de  $f(x)$  respecto a la variable x, previamente declarada como simbólica. Para calcular una **integral definida**  $\int_{a}^{b} f(x) dx$  se escribe  $\text{int}(f(x),x, a,b)$ . También podemos calcular la integral de una función definida mediante una expresión o función simbólica

```
>> syms x
>> integral=int(1/sqrt(1+x+x^2),x)integral =
\log(x + (x^2 + x + 1)^{(1/2)} + 1/2)>> int(1/sqrt(1+x+x^2),x,0,1)ans =-log(2*3^(1/2) - 3)\Rightarrow f=cos(x)^2/sin(x);
\gg int(f,x)ans =log(tan(x/2)) + cos(x)
```